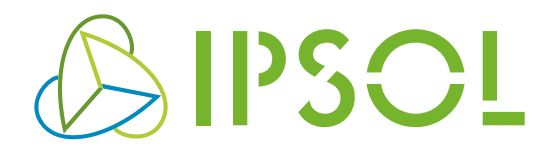

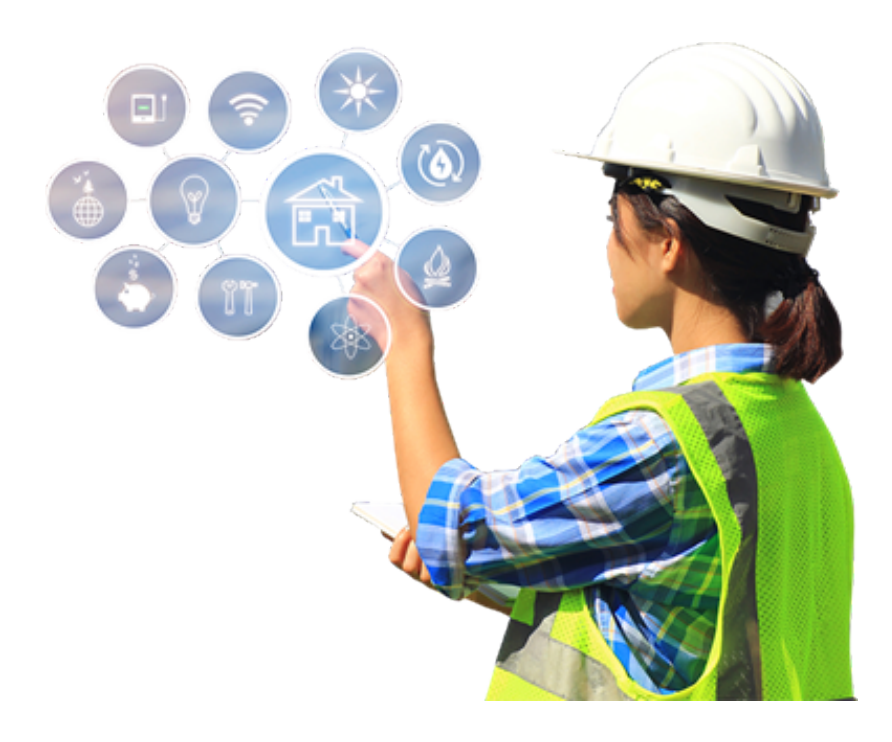

## **IPSOL iMETER adatletöltési útmutató**

www.ipsol.hu

© Copyright 2020 IPSOL. Jelen dokumentumban foglalt leírás az IPSOL szellemi tulajdona. Minden jog fenntartva, beleértve jelen dokumentum bármely részének bármilyen módszerrel, eljárással történő másolásával, terjesztésével kapcsolatos jogokat is. A leírás tárgya előzetes gyelmeztetés nélkül változtatható. Minden jog fenntartva a többi, vele együtt járó védjegyek illetőség szerinti tulajdonosainak.

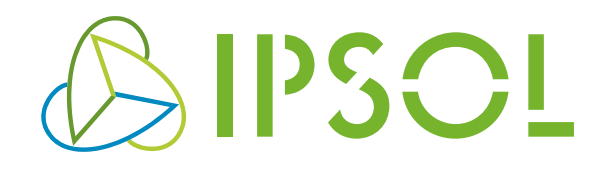

Ebben a dokumentumban az IPSOL iMETER Microsoft Excel bővítmény használati útmutatója olvasható, amelynek segítségével könnyedén le tudja kérdezni az IPSOL Zrt-től vásárolt almérőihez tartozó fogyasztási adatokat.

## **1. Beüzemelés**

**A bővítmény csak 2016-os Office vagy annál későbbi Office termékek esetén elérhető. (Ebbe beleszámít az Office 365 is)** 

Nyisson meg egy excel munkafüzetet majd a menüsávon navigáljon a Beszúrás/Bővítmények/Bővítmények letöltése menüponthoz.

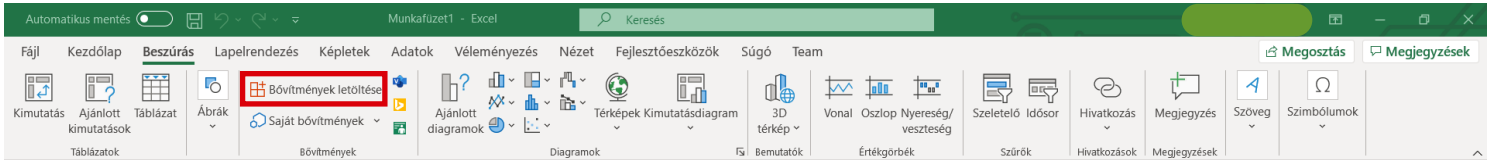

A felugró ablak kereső mezőjébe gépelje be az ipsol kulcsszót, majd nyomja meg az entert. Ezután a Hozzáadás gombra kattintva adja hozzá a bővítményt az Excelhez.

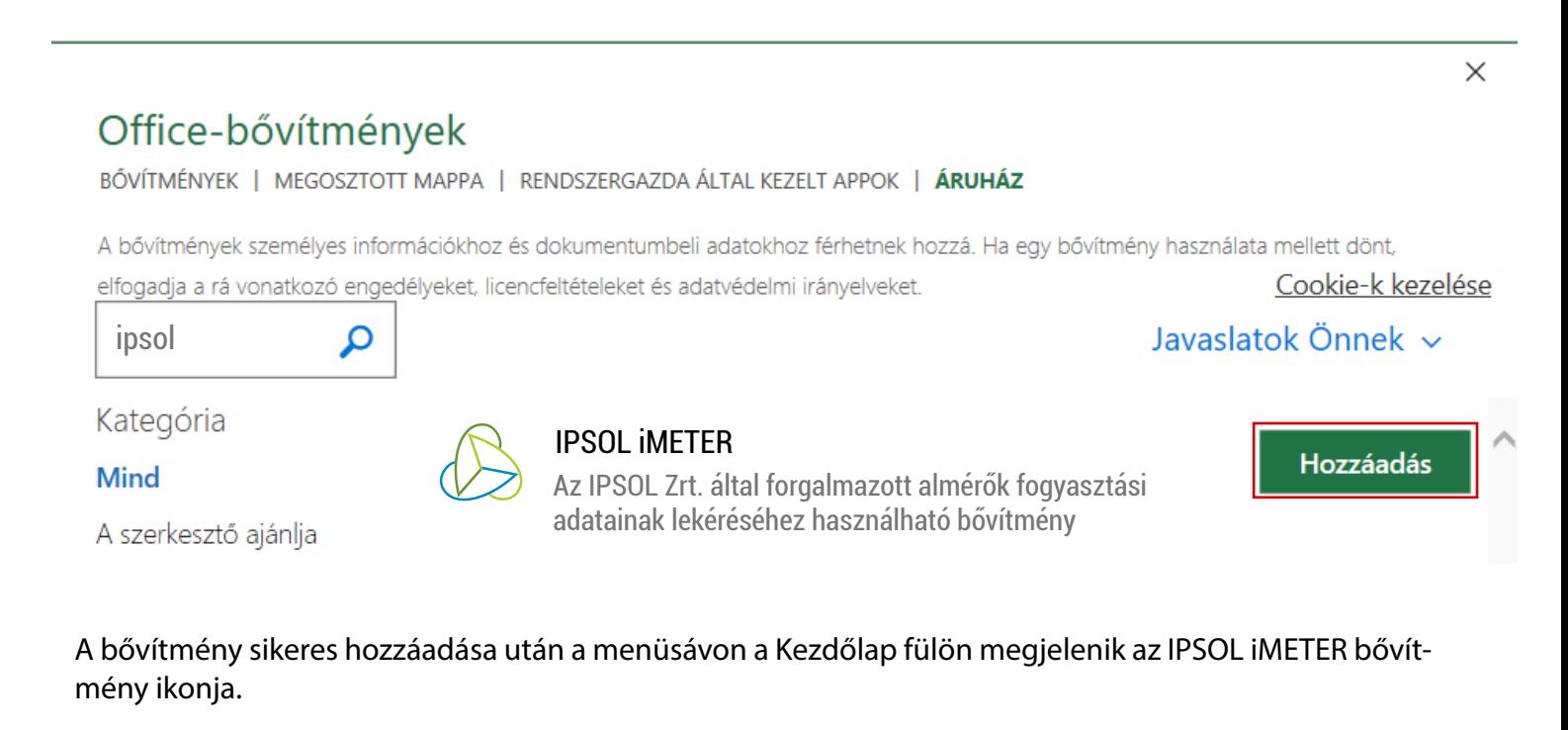

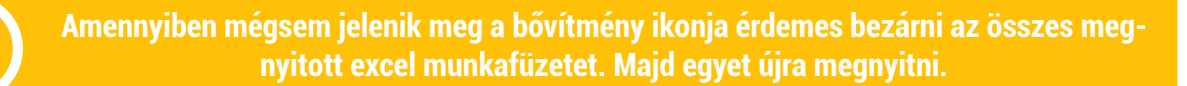

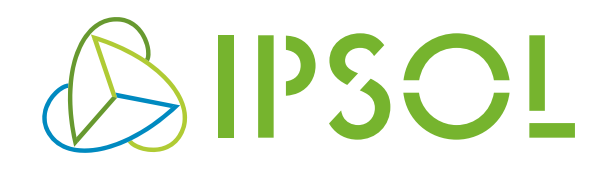

## **2. Használat**

Egy Excel munkafüzet megnyitása után a Kezdőlap fülön kattintson az IPSOL ikonra.

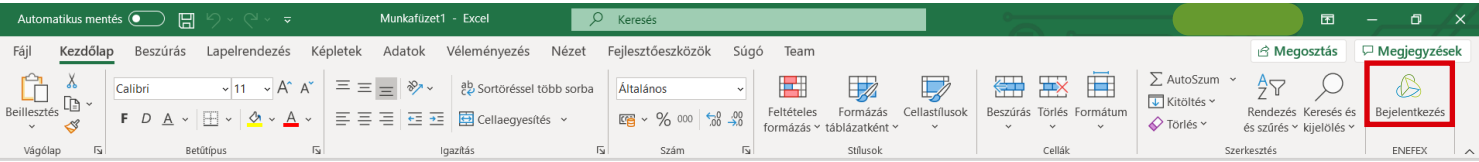

Az ikonra kattintás után megjelenik egy oldalsó bővítmény ablak amiben először egy bejelentkezési felület látható.

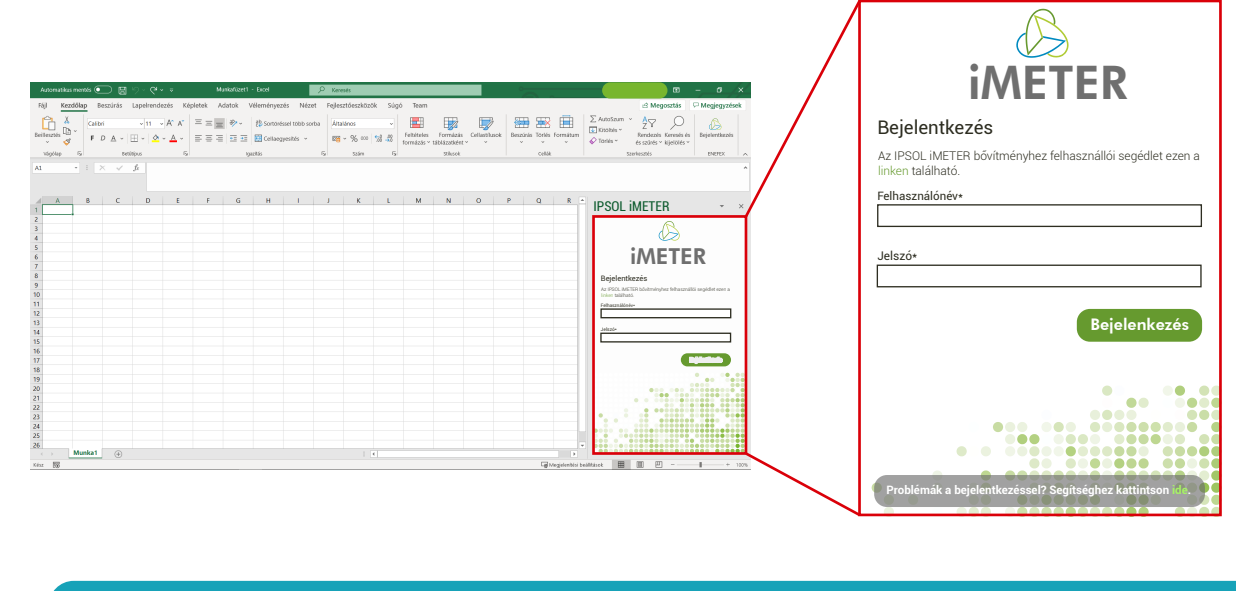

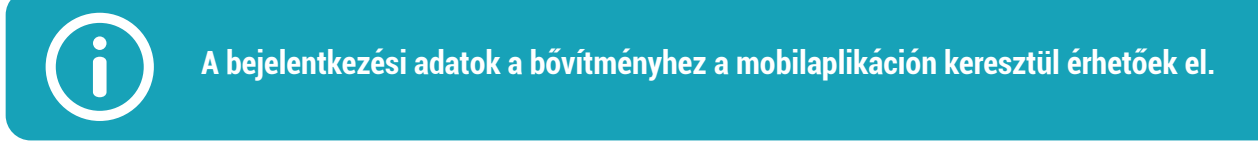

Sikeres bejelentkezés után az alábbi felület lesz látható a bővítmény ablakban:

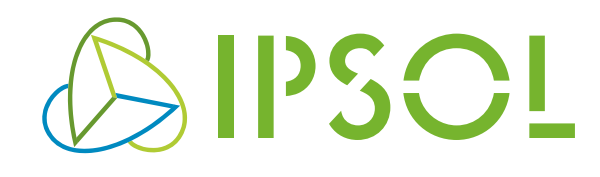

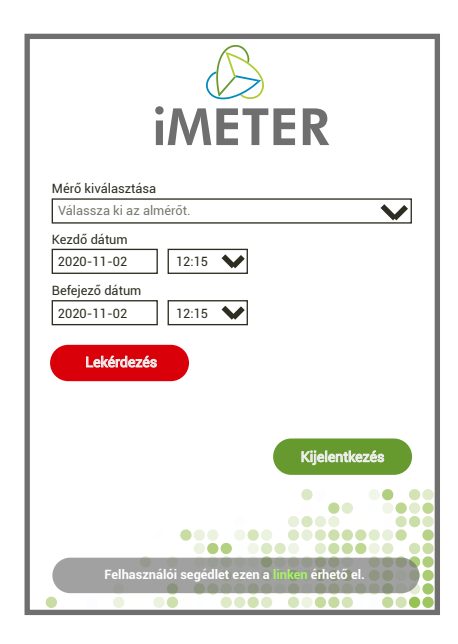

1. A Mérő kiválasztása lenyíló listán válassza ki azt a mérőt, amelynek szeretné lekérni a fogyasztási adatait. (Amennyiben az összes tulajdonában álló almérő mérési adatát szeretné lekérni válassza az összes almérő opciót.)

2. Állítsa be a lekérni kívánt időintervallum kezdő és végdátumát.

3. Kattintson a Lekérdezés gombra és várja meg, amíg a bővítmény lekéri a szerverről a szükséges fogyasztási adatokat.

A program futtatása után a bővítmény ablakban látható lesz egy felhasználói üzenet a futás eredményéről (sikeres/sikertelen) továbbá a sikeres futtatás esetén az Almérő\_fogyasztás nevű munkalapon látható lesz a kiválasztott almérő megadott időszakra vonatkoztatott fogyasztási adatai negyedórás bontásban.

## Példa:

Önnek két almérője van. A mérő kiválasztása résznél az állította be, hogy az összes almérő fogyasztási adatát szeretné lekérni a 2020.11.16 6:00 - 2020.11.16 9:00 időintervallumban. Ebben az esetben egy sikeres lekérdezés után az eredmény az alábbi formátumban lesz látható:

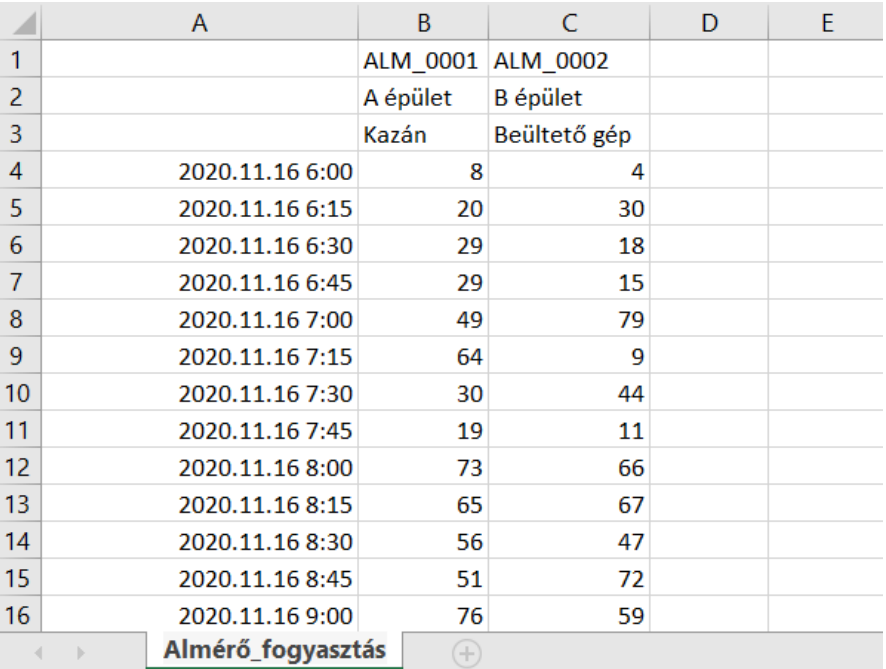